# Der Umgang mit dem Learning Agreement und der Prozess der Anerkennung

# <span id="page-0-0"></span>**Vorbemerkung**

Das Learning Agreement ist ein wesentlicher Bestandteil der Erasmus-Stipendienunterlagen und die korrekte Verwendung hat an Bedeutung zugenommen.

Hintergrund: Die EU Kommission hat neue Ziele formuliert, die mit dem Programm Erasmus+ verfolgt werden sollen.

Das Ziel ist nicht mehr die Mobilität von Studierenden per se, sondern die Anerkennung der im Ausland erbrachten Leistungen vor dem Hintergrund des Bologna-Prozesses und der Schaffung eines europäischen Hochschulraums. Die Nationale Agentur für Erasmus+ verlangt daher von den teilnehmenden Hochschulen die Berücksichtigung von Qualität statt Quantität in Bezug auf die Verwirklichung der Studienaufenthalte mit Erasmus+.

**Somit stehen das Studium und das Ablegen von Prüfungen an der Gastuniversität und die im Anschluss an den Auslandsaufenthalt zu erfolgende Anerkennung der im Ausland erbrachten Leistungen im Vordergrund und nicht die Auslandserfahrung an sich.**

**Damit kommt dem Learning Agreement eine wichtige Bedeutung zu und die korrekte Verwendung ist Voraussetzung für eine Förderung des Studienaufenthalts.**

In diesem Merkblatt möchten wir Ihnen daher die richtige Erstellung des Learning Agreement und den Prozess der Anerkennung von Studienleistungen aus dem Ausland erläutern.

**1**

# Inhalt

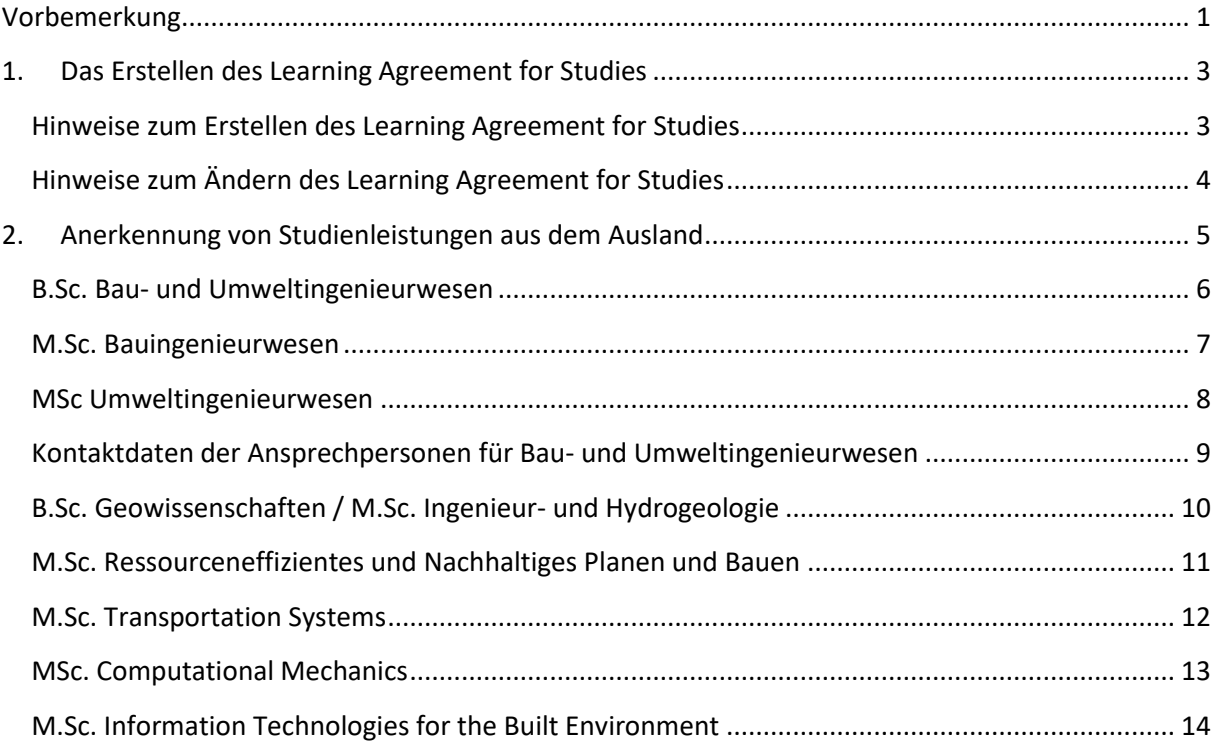

# <span id="page-2-0"></span>**1. Das Erstellen des Learning Agreement for Studies**

Zur Dokumentation der Anerkennung Ihrer im Ausland erbrachten Prüfungsleitungen ist im Erasmus+ Programm das sogenannte "Online Learning Agreement for Studies" vorgesehen.

Sie müssen dafür einen **individuellen Studienplan vor Beginn Ihres Auslandsaufenthalts** zusammenstellen, den Sie in das "Online Learning Agreement" (OLA) aufnehmen.

Achtung: Learning Agreement of Studies in PDF-Form sind nur noch zulässig, wenn die Gasthochschule noch nicht an das Erasmus Dashboard angeschlossen ist. In dem Fall muss dokumentiert werden, dass die Nutzung des OLA aufgrund fehlender Voraussetzung an der Gasthochschule nicht möglich war.

Die Auslandsbeauftragte Ihres Fachbereichs an der TUM und die entsprechende Kontaktperson an Ihrer Gastuniversität müssen das "Online Learning Agreement" durch ihre digitale Unterschrift bestätigen. Das OLA muss **vor dem Semesterbeginn an der Gastuniversität** ausgefüllt und von allen Seiten unterschrieben sein.

Für den Fall, dass Ihr **Learning Agreement zu Beginn des Auslandsstudiums geändert** werden muss, tragen Sie alle Änderungen im Online Learning Agreement ein (Auflisten der abgewählten und der neu hinzugefügten Kurse). Das geänderte Online Learning Agreement muss anschließend wieder von beiden Hochschulen durch digitale Unterschrift bestätigt werden. Änderungen der Kurswahl können Sie **innerhalb der ersten 5 Wochen nach Semesterbeginn** vornehmen.

Der gesamte Prozess der Registrierung sowie der Erstellung, Bestätigung und Sendung des Learning Agreements erfolgt online über die **Erasmus+ App** oder alternativ die **OLA Plattform**. Eine detaillierte **Anleitung zur Nutzung des Online Learning Agreement** (OLA) erhalten Sie separat (siehe OLA-Anleitung). Nur in den Fällen, in denen die Gastuniversität das OLA über das Erasmus Dashboard noch nicht benutzt, verwenden Sie das **Learning Agreement als PDF-Datei und dokumentieren Sie, dass die Nutzung des OLA nicht möglich war**.

# <span id="page-2-1"></span>**Hinweise zum Erstellen des Learning Agreement for Studies**

**3**

In **Table A** listen Sie die Lehrveranstaltungen auf, die Sie (voraussichtlich) an der Gastuniversität besuchen werden. Bitte orientieren Sie sich bei der Zusammenstellung des Studienplans an den **Vorgaben der Gastuniversität** in Bezug auf Anzahl der ECTS, Kurskatalog und Wahlmöglichkeiten.

Anschließend tragen Sie in **Table B** die Lehrveranstaltungen an der TUM ein, die anerkannt werden können und deren Anerkennung Sie vorab geklärt haben (wie im folgenden 2. Kapitel beschrieben) als auch die Kurse, deren Anerkennung nicht vorab geklärt werden kann bzw. für die keine Anerkennung möglich oder gewünscht ist.

Bezüglich der **Klärung der Anerkennung** gehen Sie vor wie im **Kapitel 2 (Seite 5 ff.)** beschrieben.

#### **Formelle Vorgaben:**

- Ordnen Sie bitte die Lehrveranstaltungen an der Gastuniversität aus Table A den entsprechenden Lehrveranstaltungen oder Mobilitätsfenstern in Table B zu (durch **gleiche Nummerierung,** möglichst vor dem "Component Code": z.B. "1.), 2.), 3.)").
- **Table B darf nicht leer sein.** Es können auch sogenannte Mobilitätsfenster (z.B. "Partneruniversität – Wahlmodul", "Ergänzungsfächer", o.ä.) eingetragen werden.
- Tragen Sie in **Table B** die **Lehrveranstaltungen** oder **Mobilitätsfenster** an der TUM ein, die durch den Besuch an der Gastuniversität **anerkannt werden können**, so wie es Ihnen auf dem **Laufzettel bestätigt** wurde.
- Wenn Sie die Anerkennung für einzelne Kurse nicht vorab klären konnten bzw. für einzelne Kurse eine Anerkennung nicht möglich oder gewünscht ist, dann tragen Sie in Table B unter der entsprechenden Kursnummerierung in das Feld "Component Title" den Textzusatz: "**Verzicht auf Vorabanerkennung/Waiver of recognition in advance"** ein.

**Beachten Sie bitte: Diese Ausnahme sollte nicht für den gesamten vorläufigen Studienplan an der Gasthochschule gelten, sondern nur für einzelne Lehrveranstaltungen.**

# <span id="page-3-0"></span>**Hinweise zum Ändern des Learning Agreement for Studies**

In **Table A2** tragen Sie die **Änderungen** ein, die sich zu Ihrem ursprünglichen Studienplan (Table A) ergeben haben z.B. aufgrund von zeitlichen Überschneidungen oder weil die Lehrveranstaltung an der Gastuniversität nicht angeboten wird. Die Änderungen müssen **spätestens fünf Wochen** nach Beginn Ihres Auslandssemesters vorgenommen werden, d.h. wenn Ihr Stundenplan final feststeht.

In **Table B2** tragen Sie entsprechend die **Lehrveranstaltungen** (oder Mobilitätsfenster) an der TUM ein, die durch den Besuch der neu in Table A2 eingetragenen Lehrveranstaltungen **anerkannt** werden können. Bezüglich der Klärung der Anerkennung gehen Sie vor wie im folgenden **zweiten Kapitel** (Seite 5 ff.) beschrieben.

#### **Formelle Vorgaben:**

- Ordnen Sie bitte die Lehrveranstaltungen an der Gastuniversität aus Table A2 den entsprechenden Lehrveranstaltungen oder Mobilitätsfenstern in Table B2 zu (durch **gleiche Nummerierung,** möglichst vor dem "Component Code", wie z.B. "1.), 2.), 3.)...").
- **Table B2 darf nicht leer sein.** Es können auch sogenannte Mobilitätsfenster (z.B. "Partneruniversität Wahlmodul", "Ergänzungsfächer", o.ä.) eingetragen werden.
- Wenn Sie neue Kurse in Table A2 eintragen, dann tragen Sie in Table B2 die **Lehrveranstaltungen** an der TUM ein, die durch den Besuch an der Gastuniversität **anerkannt werden können**, so wie es Ihnen auf dem **Laufzettel oder per E-Mail** bestätigt wurde.

**4**

• Wenn Sie die Anerkennung für neu gewählte Kurse nicht vorab klären konnten bzw. für einzelne Kurse eine Anerkennung nicht möglich oder gewünscht ist, dann tragen Sie in Table B2 in die Zeile der entsprechenden Kursnummerierung im Feld "Component Title" den Textzusatz: "Verzicht auf **Vorabanerkennung/Waiver of recognition in advance"** ein.

**Bitte beachten Sie: Diese Ausnahme sollte nicht für den gesamten vorläufigen Studienplan an der Gasthochschule gelten, sondern nur für einzelne Lehrveranstaltungen.**

# <span id="page-4-0"></span>**2. Anerkennung von Studienleistungen aus dem Ausland**

Rechtzeitig **vor** Antritt Ihres Auslandssemesters müssen Sie das Online Learning Agreement (OLA) erstellen, das von der Auslandsbeauftragten und der Gastuniversität digital unterschrieben werden muss (siehe voriges erstes Kapitel).

Hierfür ist es notwendig, dass Sie die mögliche Anerkennung der Studienleistungen, die Sie an der Gastuniversität erbringen werden, vorab klären.<sup>1</sup>

# **Für alle Studiengänge gilt: Nur bei Vorlage des Laufzettels kann die digitale Unterschrift des Online Learning Agreement oder PDF-Learning Agreement durch die Auslandsbeauftragte erfolgen.**

Auslandsbeauftragte der TUM School of Engineering and Design (subject areas Civil and Environmental Engineering / Geo Engineering - TUM ED – CEE / GE):

Nadin Klomke, M.A. E-Mail: **[n.klomke@tum.de](mailto:n.klomke@tum.de)** I Tel.: 089 289 22427

**Je nach Studiengang erfolgt die Klärung der Anerkennung in folgenden Schritten:**

 $1$  Das Referat Studium und Lehre hat eine "Handreichung zur Anerkennung von Studien- und Prüfungsleistungen" erstellt: https://www.lehren.tum.de/themen/pruefungen/anerkennung-von-leistungen/

### <span id="page-5-0"></span>**B.Sc. Bau- und Umweltingenieurwesen**

- Prinzipiell können Pflichtmodule sowie Wahlpflichtmodule (ältere FPSO) bzw. Wahlmodule (ab FPSO 20191) anerkannt werden, wenn die Module der Gastuniversität denjenigen an der TUM gleichwertig sind (Äquivalenzprüfung).
- Module für den allgemeinen Wahlmodulkatalog können übernommen werden, sofern sie fachlich zum Studiengang passen und keine Dopplung zu bereits bestandenen Modulen darstellen, ohne dass sie einem bestimmten Modul der TUM gleichwertig sind. Im Bachelor Bauingenieurwesen kann nur ein Modul bis zu 3 ECTS eingebracht werden. Eine Note ist in dieser Kategorie nicht erforderlich, es reicht die Angabe "Bestanden" aus.
- Sie suchen sich passende Module der Gastuniversität aus, die sie belegen möchten und listen diese im Formular "Laufzettel" auf. Sie suchen ihre Studienfachberatung auf und legen den Laufzettel und die Modulbeschreibungen der an der Gastuniversität gewählten Module vor. Die Studienfachberatung identifiziert die möglichen TUM-Module, die für eine Anerkennung in Frage kommen.
- Anschließend kontaktieren Sie die Modulverantwortlichen und holen sich die verbindliche Zusicherung der Anerkennung durch Unterschrift und Stempel auf dem Laufzettel. Hierzu sind die entsprechenden Modulbeschreibungen der Gastuniversität erforderlich.
- Danach füllen Sie das Learning Agreement online aus (siehe OLA-Anleitung) und tragen die bestätigten Vorabanerkennungen vom Laufzettel in Table B ein (oder, falls erforderlich, "Verzicht auf Voraberkennung/Waiver of Recognition in advance").
- Sobald Sie das Online Learning Agreement (OLA) an die Auslandsbeauftragte der TUM ED-CEE/GE abgeschickt haben (erfolgt automatisch, nachdem Sie das OLA digital unterschrieben haben), senden Sie dieser zusätzlich eine E-Mail mit dem ausgefüllten und unterschriebenen Laufzettel. Die Auslandsbeauftragte unterschreibt das OLA erst, wenn der Laufzettel vorliegt.
- Wenn sich Ihr Learning Agreement zu Beginn des Studiensemesters an der Gastuniversität ändert, tragen Sie alle neuen und/oder abgewählten Kurse in das OLA (Table A2) ein. Anschließend klären Sie die Anerkennung neuer Kurse wie oben beschrieben und tragen diese in das OLA ein (Table B2). Beachten Sie die Hinweise in der OLA-Anleitung.
- Nachdem Sie das OLA an die Auslandsbeauftragte geschickt haben (erfolgt automatisch, nachdem Sie das OLA digital unterschrieben haben), senden Sie dieser zusätzlich eine E-Mail mit dem ausgefüllten Laufzettel. Alternativ leiten sie der Auslandsbeauftragten die E-Mail-Korrespondenz mit den Modulverantwortlichen weiter, aus der ersichtlich wird, ob eine Anerkennung zugesagt wird. Die Auslandsbeauftragte unterschreibt das geänderte OLA erst, wenn der Laufzettel (alternativ: E-Mail-Korrespondenz) vorliegt.
- Nach ihrer Rückkehr suchen

**6**

- o Bauingenieurstudierende die Prüfungsverwaltung
- o Umweltingenieurstudierende die Studienfachberatung

Ihres Studiengangs auf und legen Laufzettel und Transcript of Records der Gastuniversität vor. Diese rechnen die Noten ins deutsche System um und tragen die Leistung in TUMonline ein.

#### **Kontaktdaten der Ansprechpersonen finden Sie auf Seite 9.**

### <span id="page-6-0"></span>**M.Sc. Bauingenieurwesen**

- Prinzipiell können Module anerkannt werden, wenn die Module der Gastuniversität denjenigen an der TUM gleichwertig sind (Äquivalenzprüfung).
- Bei Anerkennung von Pflichtmodulen und Modulen für den allgemeinen Wahlmodulkatalog wird die Prozedur wie beim Bachelor (siehe oben) durchgeführt.
- Bei der Anrechnung als Wahlfach im Querschnitt stellen Sie eine Fächerauswahl zusammen, die von dem/der Mentor/in genehmigt wird. Querschnittsmodule werden somit auf dem Laufzettel direkt von dem/der Mentor/in bestätigt.
- Bei der Anrechnung als Freie Credits in den Ergänzungsfächern erfolgt die Bestätigung auf dem Laufzettel direkt durch die Studienfachberatung.
- Sie suchen sich passende Module der Gastuniversität aus, die sie belegen möchten und listen diese im Formular "Laufzettel" auf. Sie suchen ihre Studienfachberatung auf und legen den Laufzettel und die Modulbeschreibungen der an der Gastuniversität gewählten Module vor. Die Studienfachberatung identifiziert die möglichen TUM-Module, die für eine Anerkennung in Frage kommen.
- Anschließend suchen Sie die Modulverantwortlichen auf und holen sich die verbindliche Zusicherung der Anerkennung durch Unterschrift und Stempel auf dem Laufzettel. Hierzu ist ebenfalls die Vorlage der Modulbeschreibungen von der Gastuniversität erforderlich.
- Danach füllen Sie das Learning Agreement online aus (siehe OLA-Anleitung) und tragen die bestätigten Vorabanerkennungen vom Laufzettel in Table B ein (oder, falls erforderlich, "Verzicht auf Voraberkennung/Waiver of Recognition in advance").
- Sobald Sie das Online Learning Agreement (OLA) an die Auslandsbeauftragte der TUM ED-CEE/GE abgeschickt haben (erfolgt automatisch, nachdem Sie das OLA digital unterschrieben haben), senden Sie dieser zusätzlich eine E-Mail mit dem ausgefüllten und unterschriebenen Laufzettel. Die Auslandsbeauftragte unterschreibt das OLA erst, wenn der Laufzettel vorliegt.
- Wenn sich Ihr Learning Agreement zu Beginn des Studiensemesters an der Gastuniversität ändert, tragen Sie alle neuen und/oder abgewählten Kurse in das OLA (Table A2) ein. Anschließend klären Sie die Anerkennung neuer Kurse wie oben beschrieben und tragen diese in das OLA ein (Table B2). Beachten Sie die Hinweise in der OLA-Anleitung.
- Nachdem Sie das OLA an die Auslandsbeauftragte geschickt haben (erfolgt automatisch, nachdem Sie das OLA digital unterschrieben haben), senden Sie dieser zusätzlich eine E-Mail mit dem ausgefüllten Laufzettel. Alternativ leiten sie der Auslandsbeauftragten die E-Mail-Korrespondenz mit den Modulverantwortlichen weiter, aus der ersichtlich wird, ob eine Anerkennung zugesagt wird. Die Auslandsbeauftragte unterschreibt das geänderte OLA erst, wenn der Laufzettel (alternativ: Emailkorrespondenz) vorliegt.
- Nach ihrer Rückkehr suchen Sie die Prüfungsverwaltung auf und legen Laufzettel und Transcript of Records der Gastuniversität vor. Diese rechnet die Noten ins deutsche System um und trägt die Leistung in TUMonline ein.

#### **Die Kontaktdaten der Ansprechpersonen für Bauingenieurwesen finden Sie auf Seite 9.**

### <span id="page-7-0"></span>**MSc Umweltingenieurwesen**

- Prinzipiell können Pflichtmodule anerkannt werden, wenn die Module der Gastuniversität denjenigen an der TUM gleichwertig sind (Äquivalenzprüfung).
- Bei Anerkennung von Pflichtmodulen wird die Prozedur der Äquivalenzprüfung wie beim Bachelor (siehe oben) durchgeführt.
- Eine Anrechnung von Wahlmodulen ist bis 30 ECTS auch in den Wahlmodulkatalogen möglich (Wahlmodule im Field of Study, in den Cross Cutting Methods und den Individual Choice Electives). Voraussetzung hierfür ist, dass die Module der Partneruniversität fachlich in die angestrebte Kategorie passen und keine Dopplung zu bereits vorhandenen Modulen darstellen.
- Sie suchen sich passende Module der Gastuniversität aus, die sie belegen möchten und listen diese im Formular ..Laufzettel" auf.
- Sie suchen ihre Studienfachberatung auf und legen den Laufzettel und die Modulbeschreibungen der an der Gastuniversität gewählten Module vor. Die Studienfachberatung identifiziert die möglichen TUM-Module, die für eine Anerkennung in Frage kommen und bestätigt unter Umständen bereits die möglichen Anerkennungen.
- Bei Bedarf suchen Sie die Modulverantwortlichen auf und holen sich die verbindliche Zusicherung der Anerkennung durch Unterschrift und Stempel auf dem Laufzettel. Hierzu ist ebenfalls die Vorlage der Modulbeschreibungen aus der Gastuniversität erforderlich.
- Danach füllen Sie das Learning Agreement online aus (siehe OLA-Anleitung) und tragen die bestätigten Vorabanerkennungen vom Laufzettel in Table B ein (oder, falls erforderlich, "Verzicht auf Voraberkennung/Waiver of Recognition in advance").
- Sobald Sie das Online Learning Agreement (OLA) an die Auslandsbeauftragte der TUM ED-CEE/GE abgeschickt haben (erfolgt automatisch, nachdem Sie das OLA digital unterschrieben haben), senden Sie dieser zusätzlich eine E-Mail mit dem ausgefüllten und unterschriebenen Laufzettel. Die Auslandsbeauftragte unterschreibt das OLA erst, wenn der Laufzettel vorliegt.
- Wenn sich Ihr Learning Agreement zu Beginn des Studiensemesters an der Gastuniversität ändert, tragen Sie alle neuen und/oder abgewählten Kurse in das OLA (Table A2) ein. Anschließend klären Sie die Anerkennung neuer Kurse wie oben beschrieben und tragen diese in das OLA ein (Table B2). Beachten Sie die Hinweise in der OLA-Anleitung.
- Nachdem Sie das OLA an die Auslandsbeauftragte geschickt haben (erfolgt automatisch, nachdem Sie das OLA digital unterschrieben haben), senden Sie dieser zusätzlich eine E-Mail mit dem ausgefüllten Laufzettel. Alternativ leiten sie der Auslandsbeauftragten die E-Mail-Korrespondenz mit den Modulverantwortlichen weiter, aus der ersichtlich wird, ob eine Anerkennung zugesagt wird. Die Auslandsbeauftragte unterschreibt das geänderte OLA erst, wenn der Laufzettel (alternativ: Emailkorrespondenz) vorliegt.
- Nach ihrer Rückkehr suchen Sie den Studienfachberater auf und legen Laufzettel und Transcript of Records der Gastuniversität vor. Dieser rechnet die Noten ins deutsche System um und leitet die Eintragung der Leistung in TUMonline ein.

#### **Die Kontaktdaten der Ansprechpersonen für Umweltingenieurwesen finden Sie auf Seite 9.**

# <span id="page-8-0"></span>**Kontaktdaten der Ansprechpersonen für Bau- und Umweltingenieurwesen**

#### • **Bauingenieurwesen:**

**Studienfachberaterin: Dipl.-Ing. Eva Bodemer** E-Mail[: e.bodemer@tum.de](mailto:e.bodemer@tum.de) I Tel.: (089) 289-22041

**Prüfungsverwaltung: Frau Schillo** E-Mail[: m.schillo@tum.de](mailto:m.schillo@tum.de) I Tel.: (089) 289 22405

#### • **Umweltingenieurwesen**

**Studienfachberater: Dr.-Ing. Antonios Tsakarestos**

E-Mail[: tsakarestos@tum.de](mailto:tsakarestos@tum.de) I Tel: +49 89 289 22424

#### **Prüfungsverwaltung: Frau Bayer**

E-Mail[: r.bayer@tum.de](mailto:r.bayer@tum.de) I Tel. (089) 289 22404

# <span id="page-9-0"></span>**B.Sc. Geowissenschaften / M.Sc. Ingenieur- und Hydrogeologie**

- Prinzipiell können Pflicht-/Wahlpflichtmodule anerkannt werden, wenn die Module der Gastuniversität denjenigen an der TUM gleichwertig sind (Äquivalenzprüfung).
- Im Master Ingenieur- und Hydrogeologie gibt es die Möglichkeit, Auslandsmodule im Umfang von max. 10 Credits als Wahlleistung (gem. FPSO) einzubringen. Die Absprache erfolgt mit der Fachstudienberaterin, die die Anerkennung auf dem Laufzettel bestätigt.
- Sie suchen sich passende Module der Gastuniversität aus, die sie belegen möchten und listen diese im Formular "Laufzettel" auf. Sie suchen ihre Studienfachberatung auf und legen den Laufzettel und die Modulbeschreibungen der an der Gastuniversität gewählten Module vor. Die Studienfachberatung identifiziert die möglichen TUM-Module, die für eine Anerkennung in Frage kommen.
- Anschließend suchen Sie die Modulverantwortlichen auf und holen sich die verbindliche Zusicherung der Anerkennung durch Unterschrift und Stempel auf dem Laufzettel. Hierzu ist ebenfalls die Vorlage der Modulbeschreibungen aus der Gastuniversität erforderlich.
- Danach füllen Sie das Learning Agreement online aus (siehe OLA-Anleitung) und tragen die bestätigten Vorabanerkennungen vom Laufzettel in Table B ein (oder, falls erforderlich, "Verzicht auf Voraberkennung/Waiver of Recognition in advance").
- Sobald Sie das Online Learning Agreement (OLA) an die Auslandsbeauftragte der TUM ED-CEE/GE abgeschickt haben (erfolgt automatisch, nachdem Sie das OLA digital unterschrieben haben), senden Sie dieser zusätzlich eine E-Mail mit dem ausgefüllten Laufzettel. Die Auslandsbeauftragte unterschreibt das OLA erst, wenn der Laufzettel vorliegt.
- Wenn sich Ihr Learning Agreement zu Beginn des Studiensemesters an der Gastuniversität ändert, tragen Sie alle neuen und/oder abgewählten Kurse in das OLA (Table A2) ein. Anschließend klären Sie die Anerkennung neuer Kurse wie oben beschrieben und tragen diese in das OLA ein (Table B2). Beachten Sie die Hinweise in der OLA-Anleitung.
- Nachdem Sie das OLA an die Auslandsbeauftragte geschickt haben (erfolgt automatisch, nachdem Sie das OLA digital unterschrieben haben), senden Sie dieser zusätzlich eine E-Mail mit dem ausgefüllten Laufzettel. Alternativ leiten sie der Auslandsbeauftragten die E-Mail-Korrespondenz mit den Modulverantwortlichen weiter, aus der ersichtlich wird, ob eine Anerkennung zugesagt wird. Die Auslandsbeauftragte unterschreibt das geänderte OLA erst, wenn der Laufzettel (alternativ: Emailkorrespondenz) vorliegt.
- Nach Ihrer Rückkehr suchen Sie die Prüfungsverwaltung auf und legen Laufzettel und Transcript of Records der Gastuniversität vor. Diese rechnet die Noten ins deutsche System um und trägt die Leistung in TUMonline ein.

**Fachstudienberater für den B.Sc. Geowissenschaften: Dr. Bernhard Lempe** E-Mail[: lempe@tum.de](mailto:lempe@tum.de) I Tel. +49 89 289 25862

**Fachstudienberaterin für den M.Sc. Ingenieur- und Hydrogeologie: Dr. Katja Lokau,**  E-Mail[: katja.lokau@tum.de](mailto:katja.lokau@tum.de) I Tel. +49 89 289 25857

**Prüfungsverwaltung: Dr. Katja Lokau,** E-Mail[: katja.lokau@tum.de](mailto:katja.lokau@tum.de) I Tel. +49 89 289 25857

# <span id="page-10-0"></span>**M.Sc. Ressourceneffizientes und Nachhaltiges Planen und Bauen**

- Prinzipiell können Pflicht-/Wahlpflicht- oder Wahlmodule anerkannt werden, wenn die Module der Gastuniversität denjenigen an der TUM gleichwertig sind (Äquivalenzprüfung).
- Sie suchen sich passende Module der Gastuniversität aus, die sie belegen möchten und listen diese im Formular "Laufzettel" auf. Sie suchen die Mentor:in des entsprechenden Kompetenzfeldes auf und legen den Laufzettel und die Modulbeschreibungen der an der Gastuniversität gewählten Module vor. Die Mentor:in identifiziert die möglichen TUM-Module, die für eine Anerkennung in Frage kommen.
- Anschließend lassen Sie sich die Module, die anerkannt werden sollen, bei dem/der für das Modul zuständigen Prüfer/in auf dem Laufzettel bestätigen. Hierzu ist ebenfalls die Vorlage der Modulbeschreibungen aus der Gastuniversität erforderlich.
- Danach füllen Sie das Learning Agreement online aus (siehe OLA-Anleitung) und tragen die bestätigten Vorabanerkennungen vom Laufzettel in Table B ein (oder, falls erforderlich, "Verzicht auf Voraberkennung/Waiver of Recognition in advance").
- Sobald Sie das Online Learning Agreement (OLA) an die Auslandsbeauftragte der TUM ED-CEE/GE abgeschickt haben (erfolgt automatisch, nachdem Sie das OLA digital unterschrieben haben), senden Sie dieser zusätzlich eine E-Mail mit dem ausgefüllten Laufzettel. Die Auslandsbeauftragte unterschreibt das OLA erst, wenn der Laufzettel vorliegt.
- Wenn sich Ihr Learning Agreement zu Beginn des Studiensemesters an der Gastuniversität ändert, tragen Sie alle neuen und/oder abgewählten Kurse in das OLA (Table A2) ein. Anschließend klären Sie die Anerkennung neuer Kurse wie oben beschrieben und tragen diese in das OLA ein (Table B2). Beachten Sie die Hinweise in der OLA-Anleitung.
- Nachdem Sie das OLA an die Auslandsbeauftragte geschickt haben (erfolgt automatisch, nachdem Sie das OLA digital unterschrieben haben), senden Sie dieser zusätzlich eine E-Mail mit dem ausgefüllten Laufzettel. Alternativ leiten sie der Auslandsbeauftragten die E-Mail-Korrespondenz mit den Modulverantwortlichen weiter, aus der ersichtlich wird, ob eine Anerkennung zugesagt wird. Die Auslandsbeauftragte unterschreibt das geänderte OLA erst, wenn der Laufzettel (alternativ: Emailkorrespondenz) vorliegt.
- Nach ihrer Rückkehr suchen Sie die Prüfungsverwaltung auf und legen Laufzettel und Transcript of Records der Gastuniversität vor. Diese rechnet die Noten ins deutsche System um und trägt die Leistung in TUMonline ein.

#### **Studienfachberaterin: Dipl.-Ing. Katja Schwering**

E-Mail: katja.schwering@tum.de I Tel.: +49 89 289-23946

#### **Prüfungsverwaltung: Frau Göppel**

E-Mail[: christine.goeppel@tum.de](mailto:christine.goeppel@tum.de) I Tel. (089) 289 28194

### <span id="page-11-0"></span>**M.Sc. Transportation Systems**

- Prinzipiell können Pflicht-/Wahlpflicht- oder Wahlmodule anerkannt werden, wenn die Module der Gastuniversität denjenigen an der TUM gleichwertig sind (Äquivalenzprüfung).
- Eine Anrechnung von Modulen ist bis 24 ECTS (FPSO 2016) bzw. bis zu 27 ECTS (FPSO 2020) auch im Wahlmodulkatalog möglich. Voraussetzung hierfür ist, dass die Module der Gastuniversität fachlich in die angestrebte Kategorie passen und keine Dopplung zu bereits vorhandenen Modulen darstellen.
- Sie suchen sich passende Module der Gastuniversität aus, die sie belegen möchten und listen diese im Formular "Laufzettel" auf. Sie suchen ihre Studienfachberatung auf und legen den Laufzettel und die Modulbeschreibungen der an der Gastuniversität gewählten Module vor. Die Studienfachberatung identifiziert die möglichen TUM-Module, die für eine Anerkennung in Frage kommen.
- Anschließend suchen Sie die Modulverantwortlichen auf und holen sich die verbindliche Zusicherung der Anerkennung durch Unterschrift und Stempel auf dem Laufzettel. Hierzu ist ebenfalls die Vorlage der Modulbeschreibungen aus der Gastuniversität erforderlich.
- Danach füllen Sie das Learning Agreement online aus (siehe OLA-Anleitung) und tragen die bestätigten Vorabanerkennungen vom Laufzettel in Table B ein (oder, falls erforderlich, "Verzicht auf Voraberkennung/Waiver of Recognition").
- Sobald Sie das Online Learning Agreement (OLA) an die Auslandsbeauftragte der TUM ED-CEE/GE abgeschickt haben (erfolgt automatisch, nachdem Sie das OLA digital unterschrieben haben), senden Sie dieser zusätzlich eine E-Mail mit dem ausgefüllten Laufzettel. Die Auslandsbeauftragte unterschreibt das OLA erst, wenn der Laufzettel vorliegt.
- Wenn sich Ihr Learning Agreement zu Beginn des Studiensemesters an der Gastuniversität ändert, tragen Sie alle neuen und/oder abgewählten Kurse in das OLA (Table A2) ein. Anschließend klären Sie die Anerkennung neuer Kurse wie oben beschrieben und tragen diese in das OLA ein (Table B2). Beachten Sie die Hinweise in der OLA-Anleitung.
- Nachdem Sie das OLA an die Auslandsbeauftragte geschickt haben (erfolgt automatisch, nachdem Sie das OLA digital unterschrieben haben), senden Sie dieser zusätzlich eine E-Mail mit dem ausgefüllten Laufzettel. Alternativ leiten sie der Auslandsbeauftragten die E-Mail-Korrespondenz mit den Modulverantwortlichen weiter, aus der ersichtlich wird, ob eine Anerkennung zugesagt wird. Die Auslandsbeauftragte unterschreibt das geänderte OLA erst, wenn der Laufzettel (alternativ: Emailkorrespondenz) vorliegt.
- Nach ihrer Rückkehr suchen Sie die Prüfungsverwaltung auf und legen Laufzettel und Transcript of Records der Gastuniversität vor. Diese rechnet die Noten ins deutsche System um und trägt die Leistung in TUMonline ein.

#### **Studienfachberaterin: Dipl.-Ing. Katja Schwering**

E-Mail: katja.schwering@tum.de I Tel.: +49 89 289-23946

#### **Prüfungsverwaltung: Frau Göppel**

E-Mail[: christine.goeppel@tum.de](mailto:christine.goeppel@tum.de) I Tel. (089) 289 28194

## <span id="page-12-0"></span>**MSc. Computational Mechanics**

- Prinzipiell können Pflicht- und Wahlmodule anerkannt werden, wenn die Module der Gastuniversität denjenigen an der TUM gleichwertig sind (Äquivalenzprüfung).
- Sie suchen sich passende Module der Gastuniversität aus, die sie belegen möchten und listen diese im Formular "Laufzettel" auf.
- Sie suchen ihre Studienfachberatung auf und legen den Laufzettel und die Modulbeschreibungen der an der Gastuniversität gewählten Module vor. Die Studienfachberatung identifiziert die möglichen TUM-Module, die für eine Anerkennung in Frage kommen.
- Anschließend suchen Sie die Modulverantwortlichen auf und holen sich die verbindliche Zusicherung der Anerkennung durch Unterschrift und Stempel auf dem Laufzettel. Hierzu ist ebenfalls die Vorlage der Modulbeschreibungen aus der Gastuniversität erforderlich.
- Danach füllen Sie das Learning Agreement online aus (siehe OLA-Anleitung) und tragen die bestätigten Vorabanerkennungen vom Laufzettel in Table B ein (oder, falls erforderlich, "Verzicht auf Voraberkennung/Waiver of Recognition in advance").
- Sobald Sie das Online Learning Agreement (OLA) an die Auslandsbeauftragte der TUM ED-CEE/GE abgeschickt haben (erfolgt automatisch, nachdem Sie das OLA digital unterschrieben haben), senden Sie dieser zusätzlich eine E-Mail mit dem ausgefüllten Laufzettel. Die Auslandsbeauftragte unterschreibt das OLA erst, wenn der Laufzettel vorliegt.
- Wenn sich Ihr Learning Agreement zu Beginn des Studiensemesters an der Gastuniversität ändert, tragen Sie alle neuen und/oder abgewählten Kurse in das OLA (Table A2) ein. Anschließend klären Sie die Anerkennung neuer Kurse wie oben beschrieben und tragen diese in das OLA ein (Table B2). Beachten Sie die Hinweise in der OLA-Anleitung.
- Nachdem Sie das OLA an die Auslandsbeauftragte geschickt haben (erfolgt automatisch, nachdem Sie das OLA digital unterschrieben haben), senden Sie dieser zusätzlich eine E-Mail mit dem ausgefüllten Laufzettel. Alternativ leiten sie der Auslandsbeauftragten die E-Mail-Korrespondenz mit den Modulverantwortlichen weiter, aus der ersichtlich wird, ob eine Anerkennung zugesagt wird. Die Auslandsbeauftragte unterschreibt das geänderte OLA erst, wenn der Laufzettel (alternativ: Emailkorrespondenz) vorliegt.
- Nach ihrer Rückkehr suchen Sie die Prüfungsverwaltung auf und legen Laufzettel und Transcript of Records der Gastuniversität vor. Diese rechnet die Noten ins deutsche System um und trägt die Leistung in TUMonline ein.

**Studienfachberatung: Sebastian Schopper/Felix Schneider** E-Mail: [come@tum.de](mailto:come@tum.de) I Tel. 089 289 28322 / 089 289 28393

**Prüfungsverwaltung: Frau Göppel**

E-Mail: [christine.goeppel@tum.de](mailto:christine.goeppel@tum.de) I Tel. 089 289 28194

<span id="page-13-0"></span>**[M.Sc. Information Technologies for the Built Environment](https://wiki.tum.de/display/edschooloffice/M.Sc.+Information+Technologies+for+the+Built+Environment)**